## Meal Count: Taking Meal Counts by Headcount using Paper

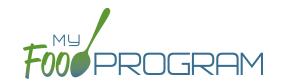

Attendance and meal counts can be recorded three ways:

- Web app through any web browser, such as Chrome, Explorer, Edge or Safari.
- Mobile app available through the Google Play or iTunes.
- Paper, which must then be manually entered using the web app.

There are two ways to take meal counts:

- 1. Meal count by name (roster-based): this means that you are selecting the names of individual children for each meal.
- **2. Headcount:** this means that you are just counting the number of children present for a meal and entering that number. You are not tracking which children are attending each specific meal.

## To record meal counts by name on paper:

- Print the meal count and attendance sheets from the web app by clicking on "Enter Attendance & Meal Count from Paper" on the main dashboard.
- · Select the date and roster for which you would like to print the paper forms and click "Submit".

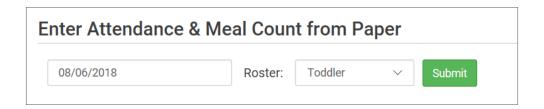

- You will now see a list of children that are assigned to that roster. Scroll to the bottom of the page and click the green "Print" button on the bottom-left corner.
- My Food Program will generate a PDF document to print. You may need to adjust your printer setting, especially the "fit to page" to ensure that the page prints correctly. We also recommend turning off headers and footers during printing. Note: if you would like to print paper forms for all rosters simultaneously, this can be done in the "Reports" section. The paper forms generated in reports have a slightly different appearance than the paper forms generated using the method outlined above.

## Meal Count: Taking Headcount Meal Counts using Paper

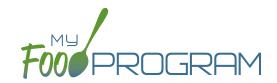

|                  |                    |           |                    |           | Week begi   | nning 06 Aug | g 2018             | Roster: To | ddler              |           |
|------------------|--------------------|-----------|--------------------|-----------|-------------|--------------|--------------------|------------|--------------------|-----------|
|                  | Monday 6           |           | Tuesday 7          |           | Wednesday 8 |              | Thursday 9         |            | Friday 10          |           |
|                  | 0                  | Breakfast | 0                  | Breakfast | 0           | Breakfast    | 0                  | Breakfast  | 0                  | Breakfast |
|                  | 0                  | AM Snack  | 0                  | AM Snack  | 0           | AM Snack     | 0                  | AM Snack   | 0                  | AM Snack  |
|                  | 0                  | Lunch     | 0                  | Lunch     | 0           | Lunch        | 0                  | Lunch      | 0                  | Lunch     |
|                  | 0                  | PM Snack  | 0                  | PM Snack  | 0           | PM Snack     | 0                  | PM Snack   | 0                  | PM Snack  |
| Jane Doe         | □ Attendance       |           | Attendance         |           | Attendance  |              | □ Attendance     □ |            | □ Attendance     □ |           |
| Roger Jones      | Attendance         |           | Attendance         |           | Attendance  |              | Attendance         |            | Attendance         |           |
| Gavin Parker     | Attendance         |           |                    |           | Attendance  |              | ■ Attendance       |            |                    |           |
| Nia Parker       |                    |           | Attendance         |           |             |              | ■ Attendance       |            | Attendance         |           |
| Jane Smith       | Attendance         |           | Attendance         |           | Attendance  |              | Attendance         |            | Attendance         |           |
| John James Smith | □ Attendance     □ |           | □ Attendance     □ |           | Attendance  |              | Attendance         |            | Attendance         |           |

- Record meal counts on the paper forms by writing the total number of children eating each meal each day.
- At the end of the week, gather the paper forms and return to the screen from which you printed the form (i.e. go to "Enter Attendance & Meal Count from Paper" and select the date and roster that matches the completed paper form).
- Input the meal counts on the screen that correspond to those recorded on the paper form.
- Click "Save".
- You should retain the original paper forms after entering the information into My Food Program since the paper forms were the ones recorded at point-of-service.